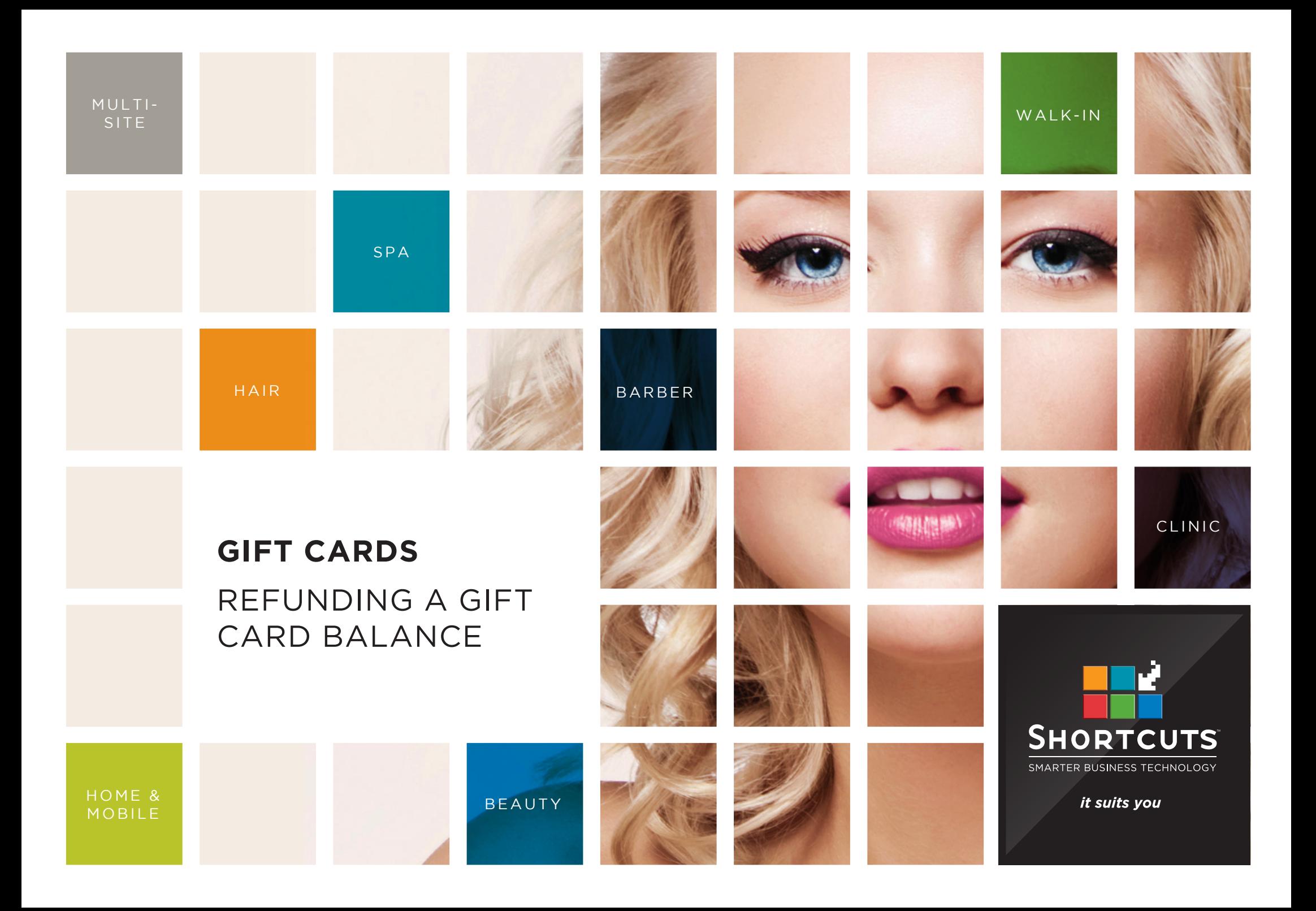

### **Last updated 3 November 2016**

By Erin Lewis

Product: Gift Cards

Software version no: 8.0.19.1

Document version no: 1.0

Country: Australia

## CONTENTS

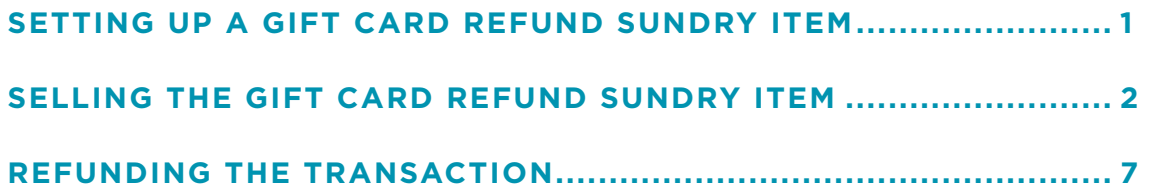

### **ABOUT THIS DOCUMENT**

Currently, Shortcuts Gift Cards do not support the process of directly refunding a gift card balance (i.e. allowing clients to hand in their gift card and convert the remaining balance into cash). However, it is possible to refund a gift card balance using the method shown in this document. This method involves setting up a sundry item which the client pays for with their gift card, and then refunding the sundry item.

# <span id="page-3-0"></span>SETTING UP A GIFT CARD REFUND SUNDRY ITEM

You only need to set up the sundry item once. Once it has been set up, you can use it time and time again to refund gift card balances.

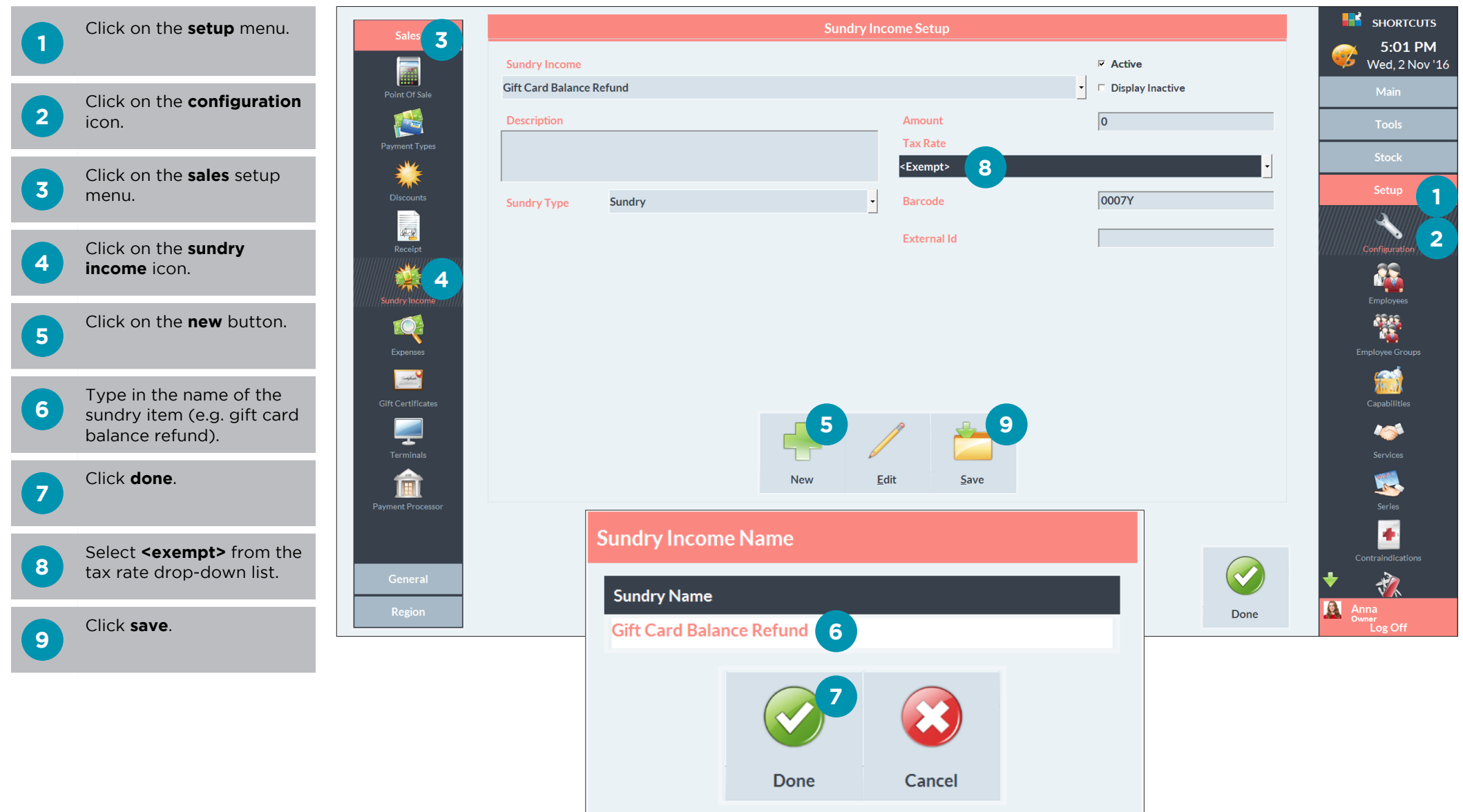

# <span id="page-4-0"></span>SELLING THE GIFT CARD REFUND SUNDRY ITEM

The client will pay for the gift card refund sundry item using their gift card, thus removing the remaining balance from the gift card.

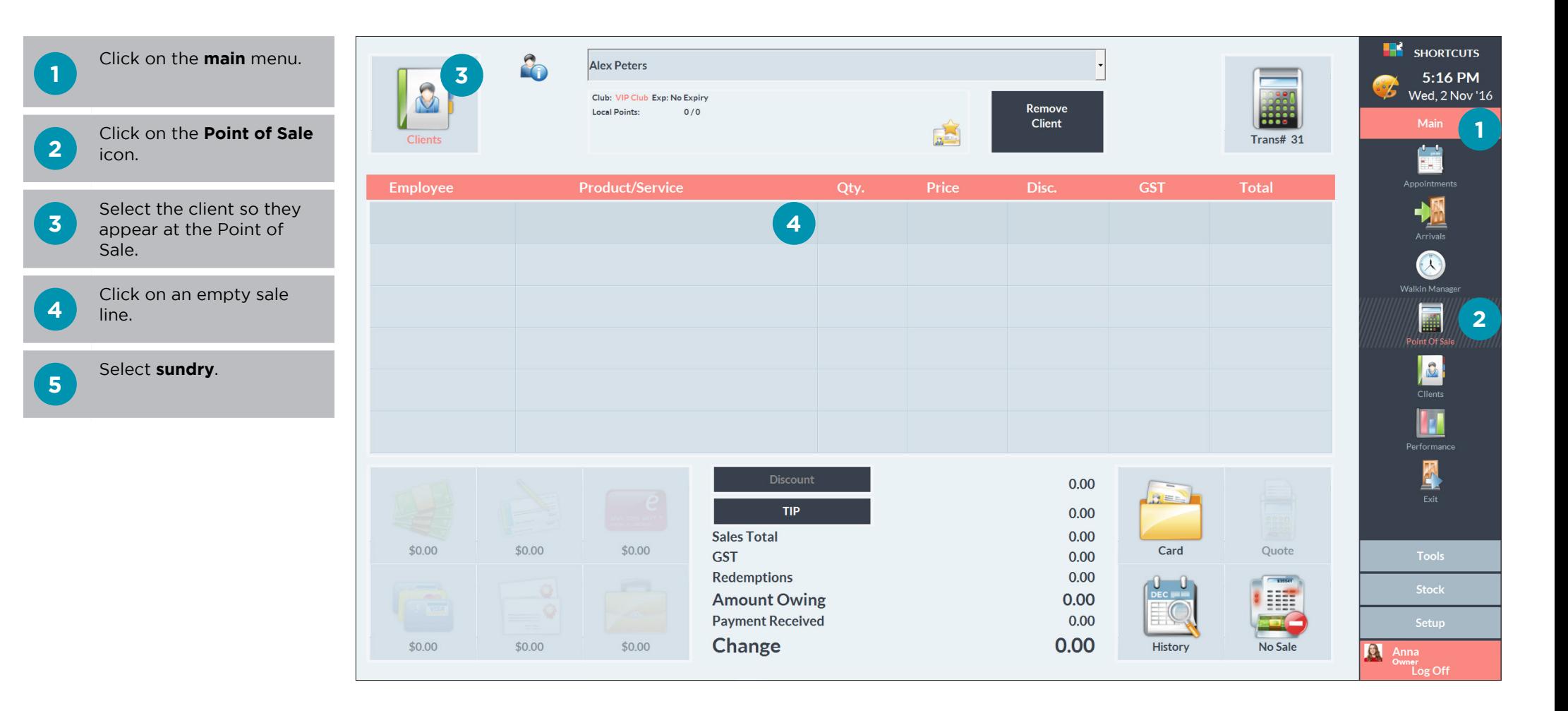

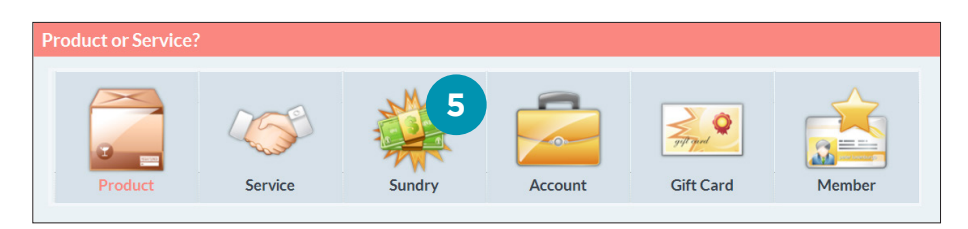

### **6**

**7**

Select the **gift card balance refund** sundry item that you set up earlier.

Click **done**.

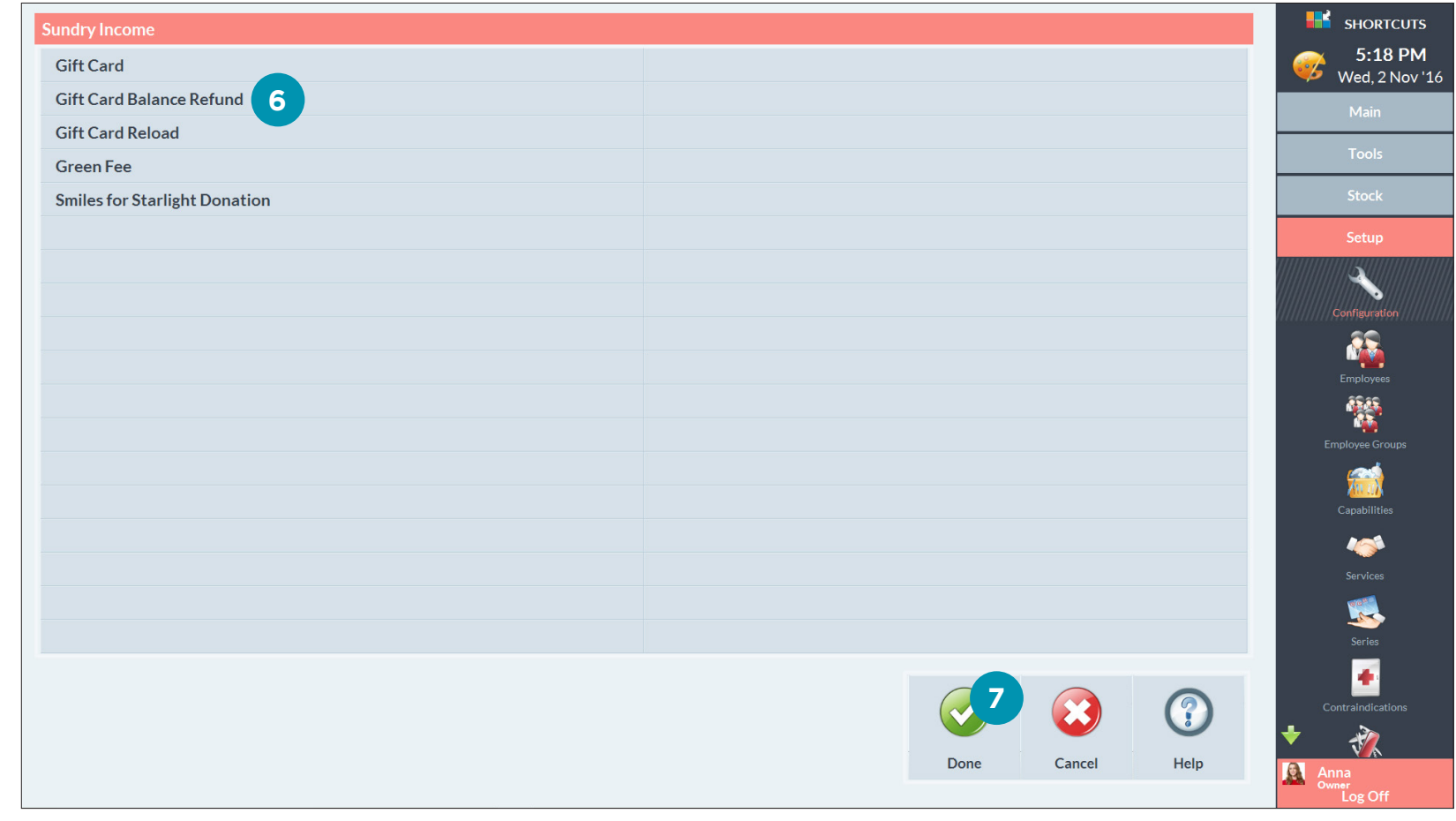

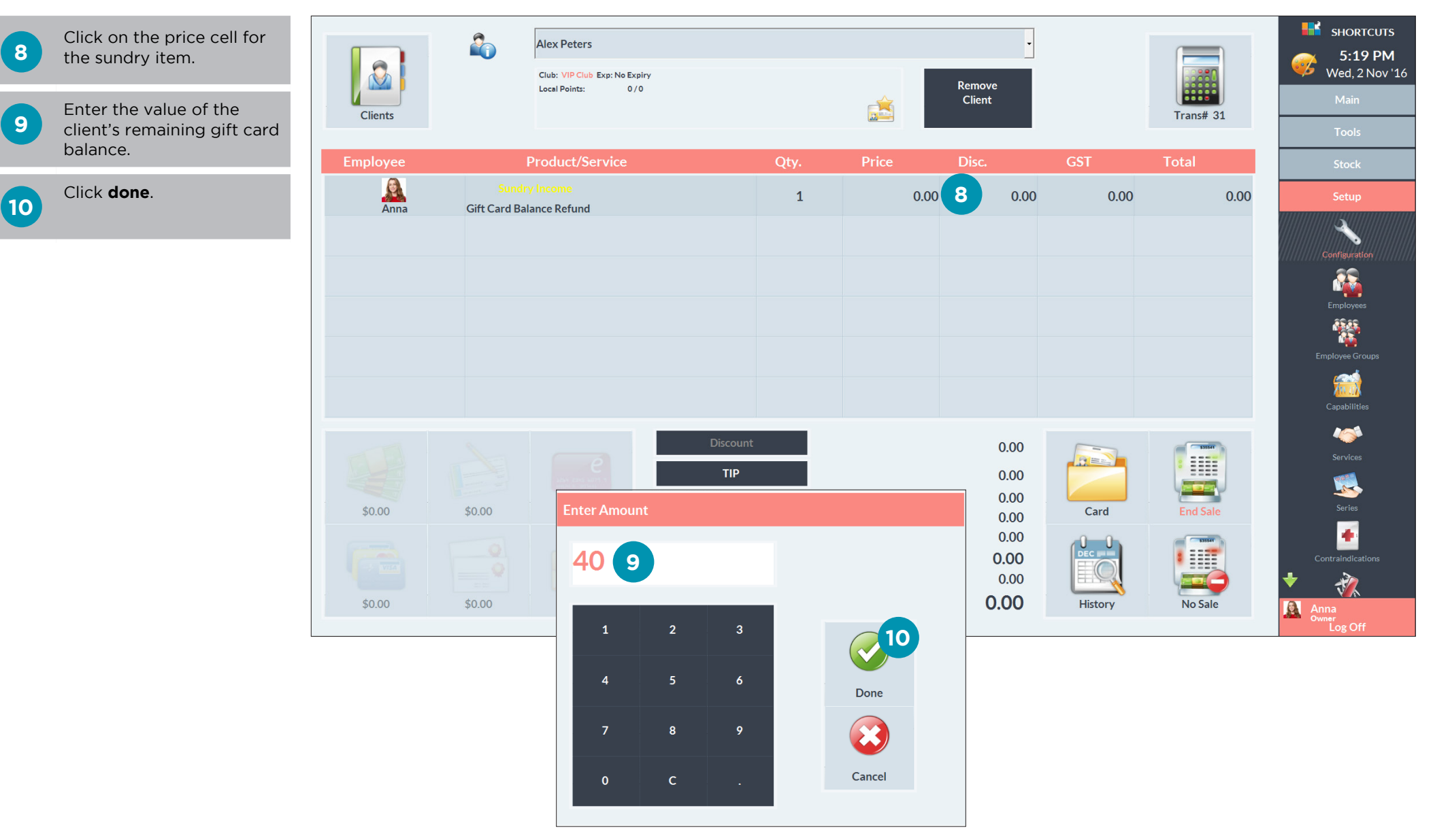

Page 4

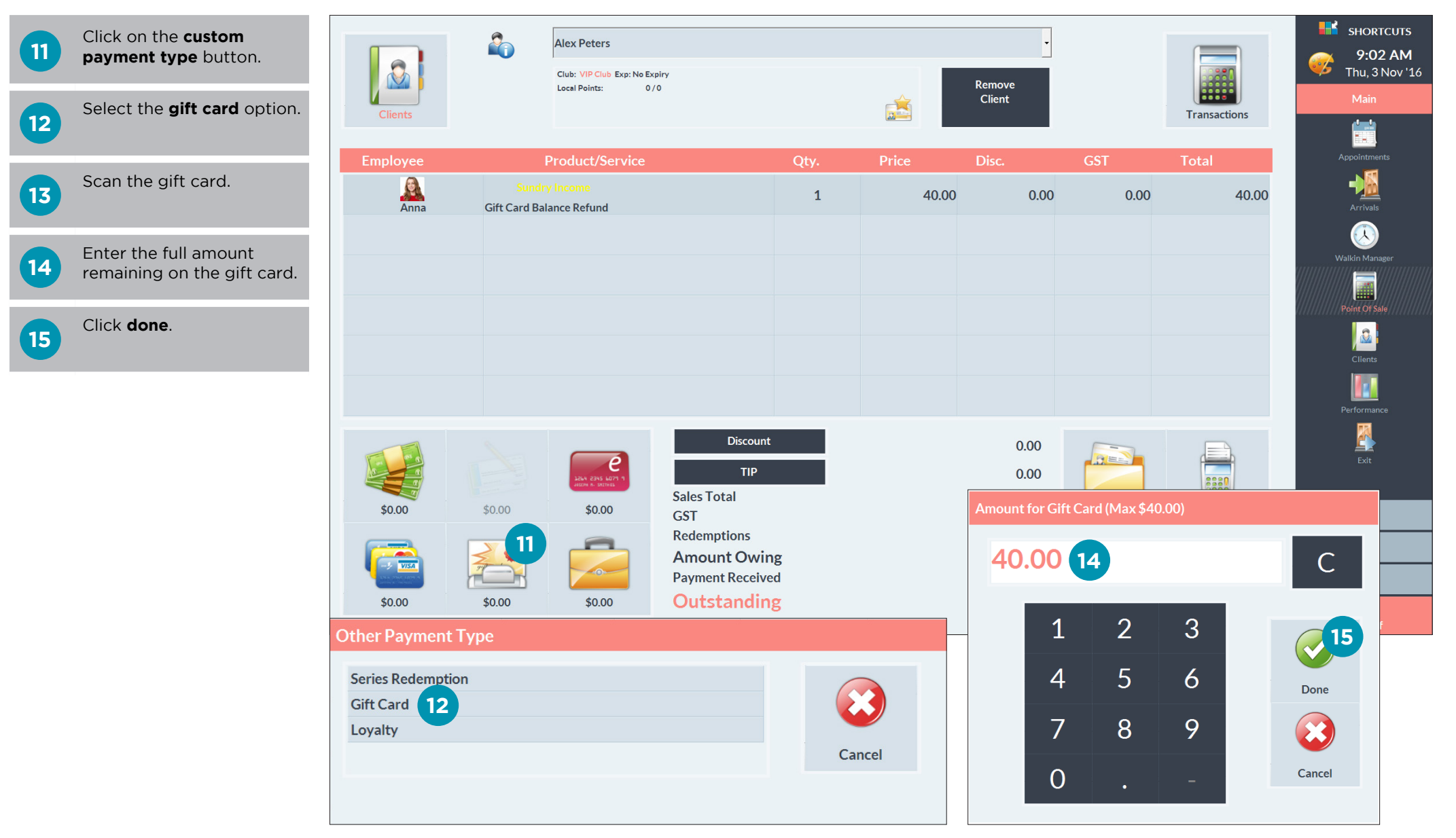

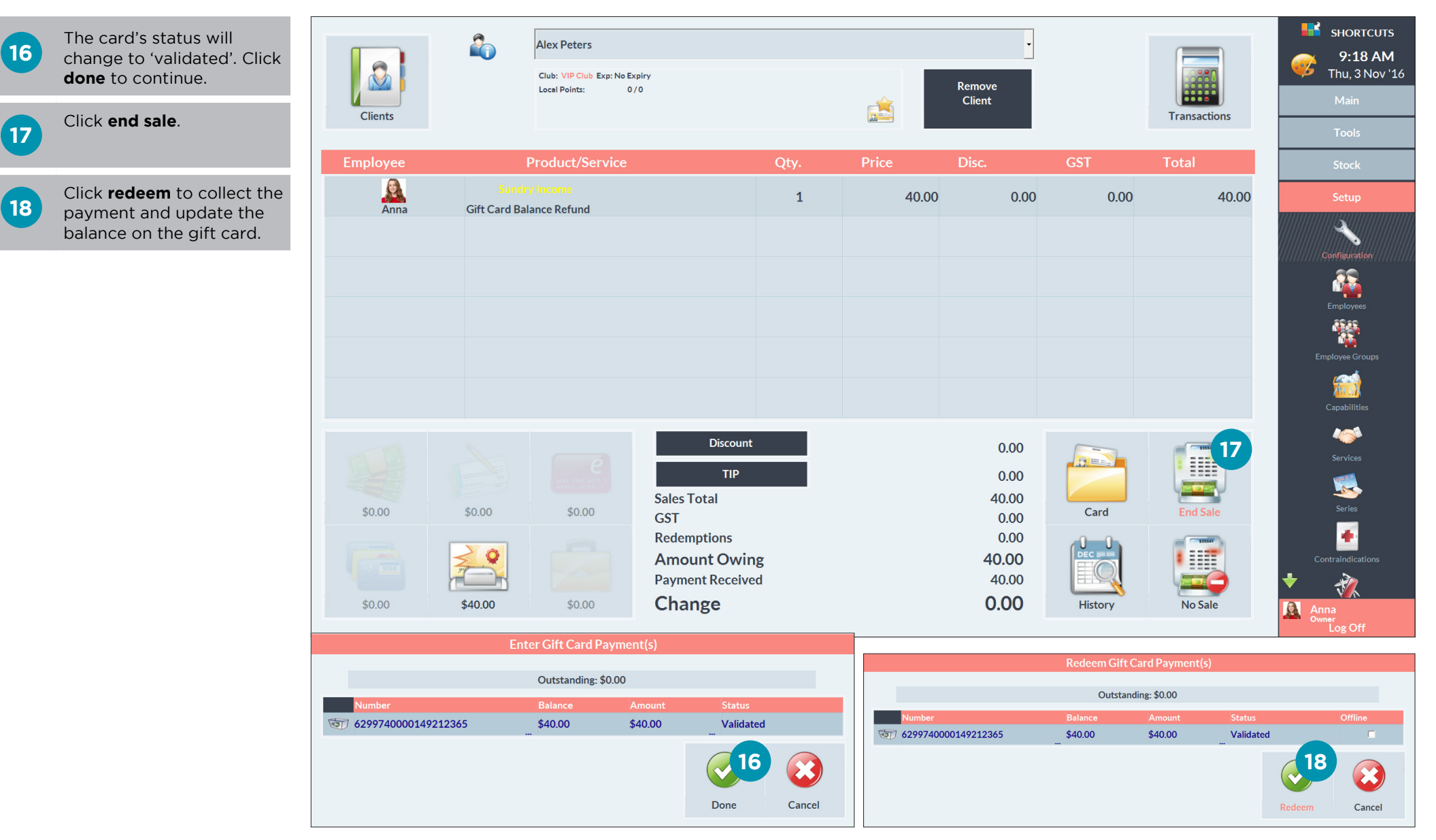

Page 6

# <span id="page-9-0"></span>REFUNDING THE TRANSACTION

Once you have sold the gift card refund sundry item, you can then refund the transaction.

**1** While the client is still selected at the Point of Sale, click on the **history** button.

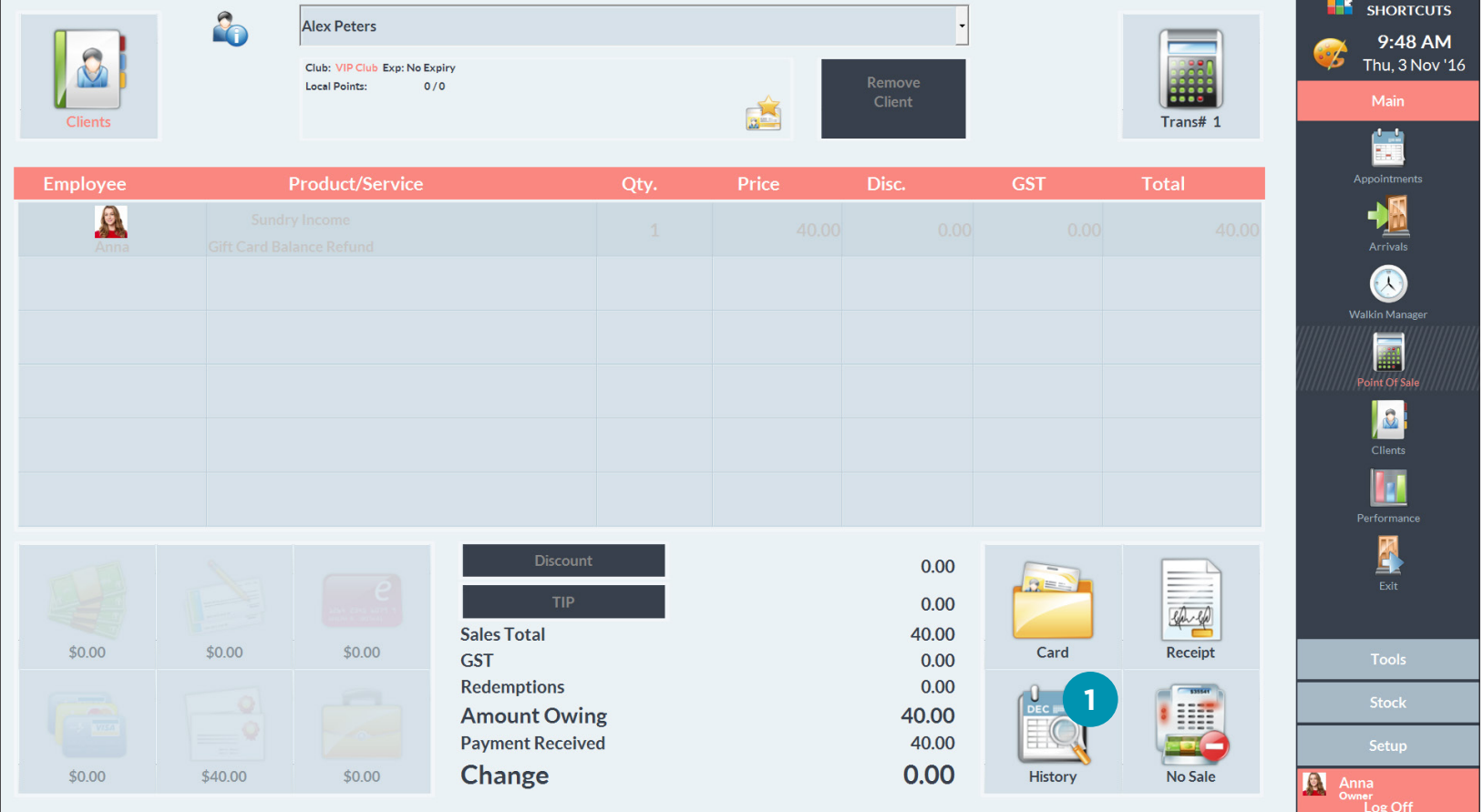

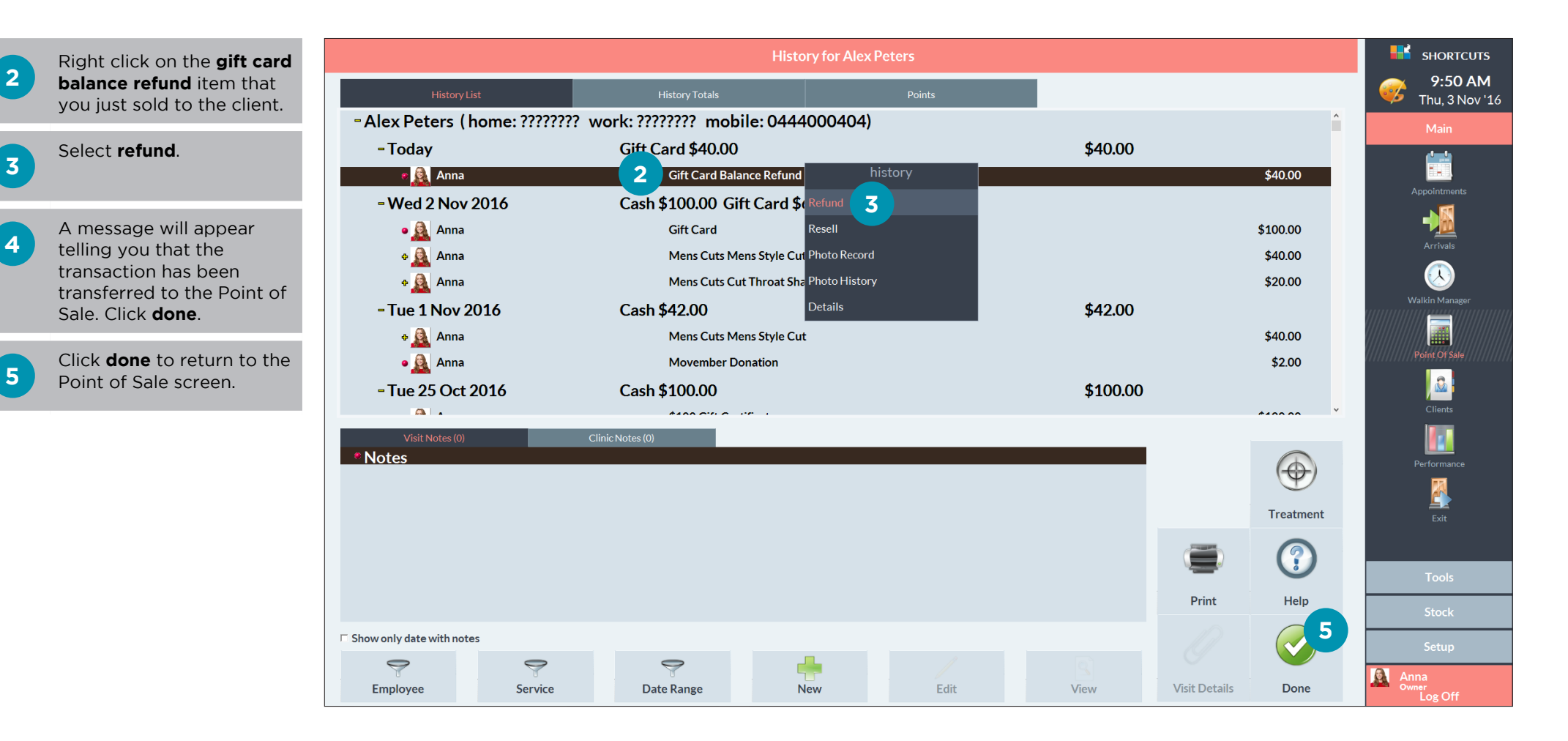

**3**

**5**

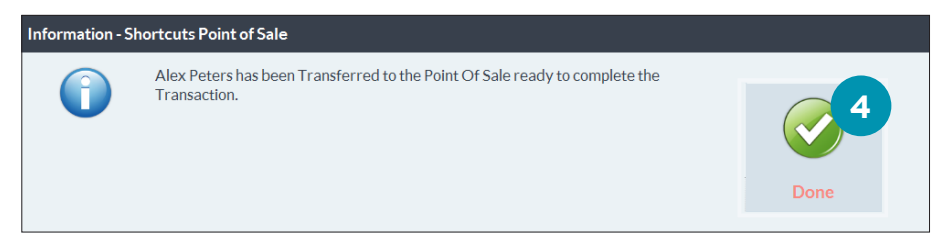

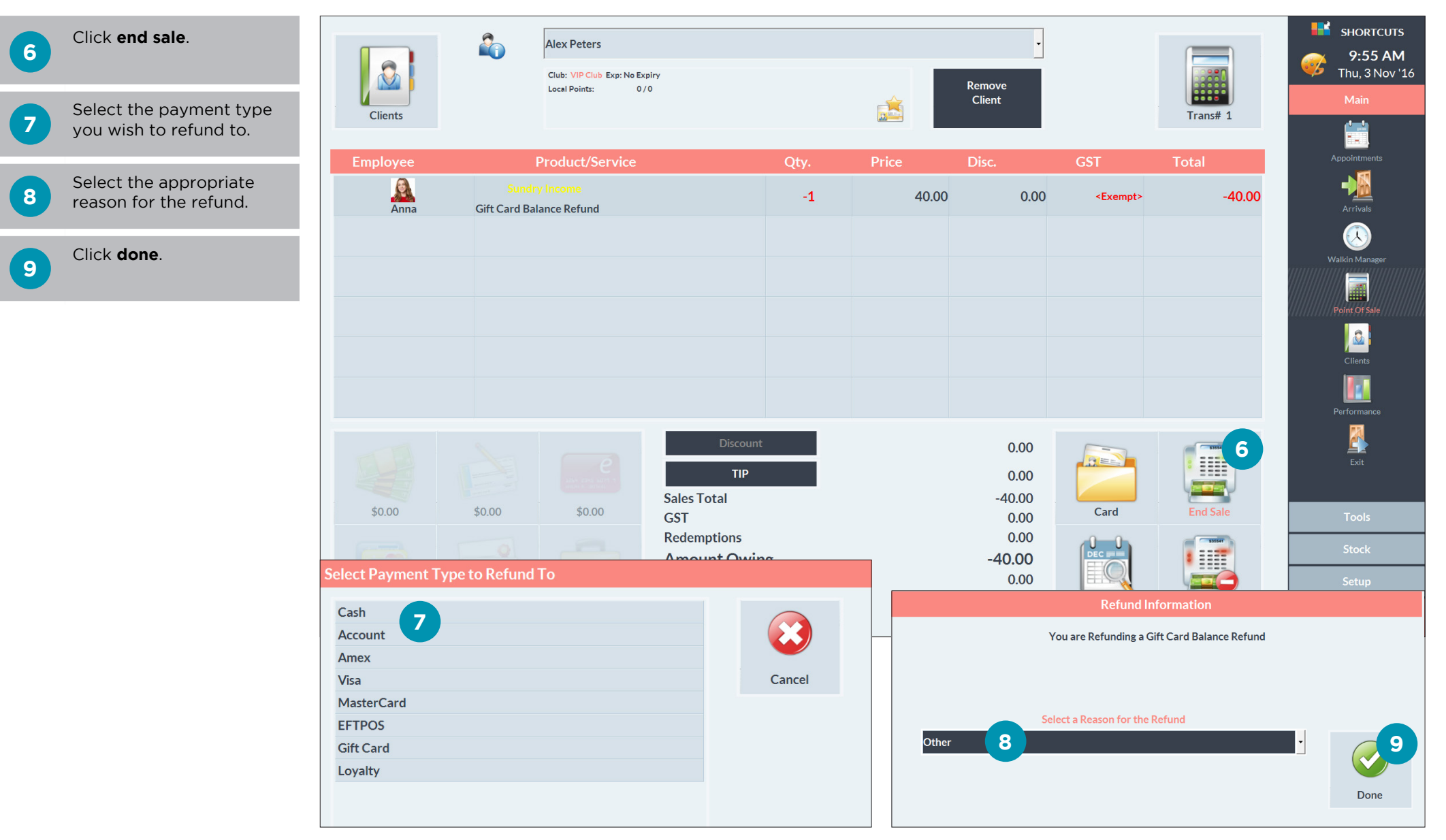

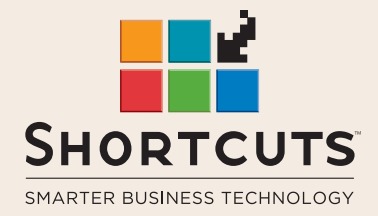

it suits you

#### **AUSTRALIA AND ASIA**

166 Knapp Street Fortitude Valley QLD 4006 Tel: +61 7 3834 3232

**www.shortcuts.com.au** 

### **UK AND EUROPE**

Dalton House Dane Road, Sale Cheshire M33 7AR Tel: +44 161 972 4900

#### **www.shortcuts.co.uk**

#### **NORTH AMERICA**

7711 Center Avenue Suite 650 Huntington Beach CA 92647 Tel: +1 714 622 6682

#### **www.shortcuts.net**

HAIR | BEAUTY | CLINIC | SPA | BARBER | WALKIN | SCHOOL | MULTI-SITE